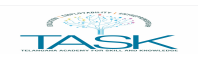

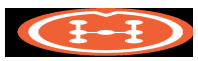

#### **Requirements from the college for Offline Hackathon**

- Seating arrangements to accommodate all the participants.
- Students should get their own laptops or college may provide systems to work on.
- Any software or hardware required to build the prototypes has to arranged by students or college.
- WIFI/internet for the participants.
- Projector and screen.
- Team size: 2 to 5 or 6 max.
- Two volunteers to manage the students and check with arrangements.
- Power sockets for the laptops.
- Representatives from Govt and/or TASK will be available at every college.
- College may expect visits from Govt, TASK and Hackmania during the hackathon.

● Introductory Video will be made available to the College coordinators and Program representatives to be played at the starting of the hackathon which would explain the students about the program, what do build, examples and the procedure of the hackathon although the product usage steps and instructions are mentioned below in the document.

#### **Schedule**

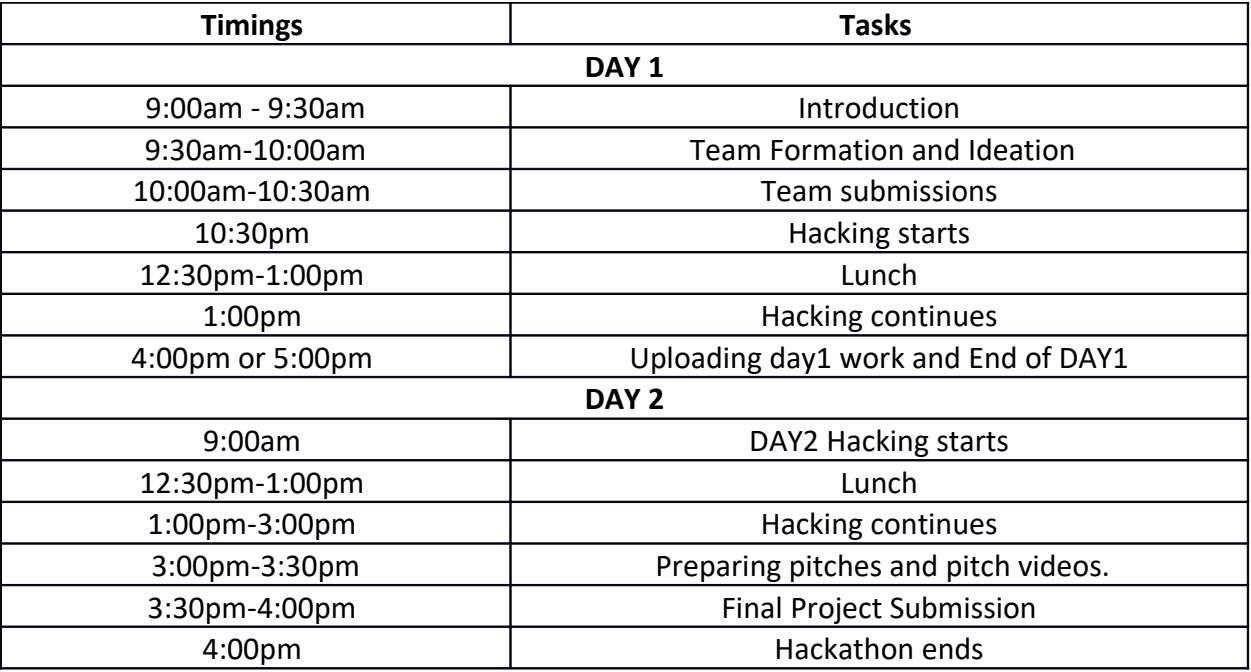

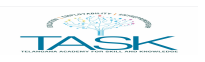

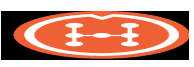

## **STEPS & INSTRUCTIONS**

**Login** with your Email ID and Password.

➢ Search your college name in the Search Bar and Click on the Your College Specific Hackathon.

(E.g. IIITB-The Hackmania Series)

(OR) Go to the **Registration Link** provided to you.

➢ Click on the Your College Specific Hackathon. (Eg: IIITB-The Hackmania Series)

➢ Click on **"APPLY"**

You will get approved instantly.

➢ Make teams not more than **6** people.

➢ **Start Ideation.** Think and research about different problems in the city which you might have

come across or think that exists in the city. And then start thinking about the possible technological solution.

 $\triangleright$  Now research on various technologies which you can use for building the prototypes.

 $\triangleright$  Prototypes are the representation of your idea/solution which can be apps, websites,

hardware products etc.

Submit the details of your idea and teams following the steps mentioned below.

#### **TEAM & IDEA SUBMISSION**

#### **ONLY ONE PERSON from each team should do the following:**

 $\triangleright$  Go to the page of your particular hackathon.

➢ You can see the tab saying **"TAKE CHALLENGE".**

➢ Click on **"TAKE CHALLENGE".**

 $\sqrt{\ }$  Enter the required details (Project Name, Description, Technologies used, Team members and URL of your project)

❖ **Project Name:** Make it relevant to your idea and unique.

# **TELANGANA STATE SMART CITY HACKATHON-2018**

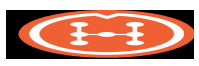

❖ **Description:** Describe your Problem statement which you are addressing, your solution and technologies to be used to make the prototypes.

❖ **Technologies used:** Mention the technologies, tools, software's used to make the prototype.

❖ Team Members: Type the name of your team mate who has already registered, applied and approved on the platform for that hackathon.

✓ Select the name of your team mate from the drop-down menu.

### ❖ For "Project URL"

 $\sqrt{\frac{1}{100}}$  Go to the folder in google drive where you have to upload all the files related to the project.

✓ Right click on the folder, click on "get sharable Link".

✓ Copy the shareable link which got generated.

 $\sqrt{\ }$  Paste it on the space given for the link.

Click on SUBMIT

**----------------------------------------------------------------------------------------------------**

#### **Start Building the Solutions now.**

**----------------------------------------------------------------------------------------------------** Submit the project at the end of DAY1 and DAY2(end of the hackathon). Details are

mentioned below:

PROJECT SUBMISSION

#### **DAY1:**

❖ Upload the files of your code at the end of DAY1.

### **DAY2:**

❖ Make a video of your Pitch (not more than 3 minutes) through your phones or cameras explaining about your idea & working of prototype in the best manner.

❖ Upload the pitch video and all other related files of your project like codes, screenshots and other supporting document in the folder in the google drive which you created and submitted the link.

Happy hacking!!

## ALL THE BEST!!